**TUTORIAL Transfere gov. B MÓDULO: Transferências Discricionárias e Legais EXECUÇÃO Inclusão dos Relatórios de Execução PERFIL CONVENENTEDepartamento de Transferências e Parcerias da União Secretaria de Gestão e Inovação MINISTÉRIO DA GESTÃO E DA INOVAÇÃO EM SERVIÇOS PÚBLICOS**

**Pintrodução** • Este tutorial tem como objetivo demonstrar o passo a passo de **inclusão e aprovação** dos relatórios de execução pelo **convenente**.

• Os relatórios de execução marcam o início da prestação de contas, porém pertencem à etapa de execução por serem **pré-requisitos para que a prestação de contas final seja enviada** para análise do concedente. • Os relatórios de execução devem ser emitidos ao **final da vigência** do instrumento, para caracterizar a execução física e financeira realizada. • Há casos em que tais relatórios podem ser solicitados em caráter parcial pelo concedente ou pela mandatária durante a vigência do instrumento (por exemplo, para caracterizar o que foi executado dentro de determinado período de tempo, para realizar desbloqueio de recursos ou para realizar prestações de contas parciais), o que não exime o convenente da necessidade de gerá-los ao final da vigência. Relatórios de Execução

Relatórios de Execução

• Poderão ser gerados diversos tipos de relatórios, conforme a necessidade. Porém é importante ressaltar que o **relatório Físico do Plano de Trabalho é obrigatório** para que o convenente consiga realizar sua prestação de contas e enviar para análise do concedente. • Independentemente da geração dos **relatórios de Pagamentos Realizados e Financeiro do Plano de**

**Trabalho**, quando o instrumento entra na situação Aguardando a Prestação de Contas, esses relatórios são gerados **automaticamente** pelo Transferegov.br.

Beneficiários; • Receita e Despesa do Plano de Trabalho; **• Treinados ou Capacitados;** • Bens Produzidos ou Construídos; **Bens Adquiridos;** • Serviços Contratados; Bens e Serviços de Obra; Tipos de Relatórios de Execução • Despesas Administrativas; • Físico do Plano de Trabalho (Obrigatório); • Financeiro do Plano de Trabalho(Gerado automaticamente); • Bens e Serviços de Contrapartida; Pagamentos RIA SRealizados<sup>40</sup> V (Gerado automaticamente); • Documento de Liquidação Incluídos.

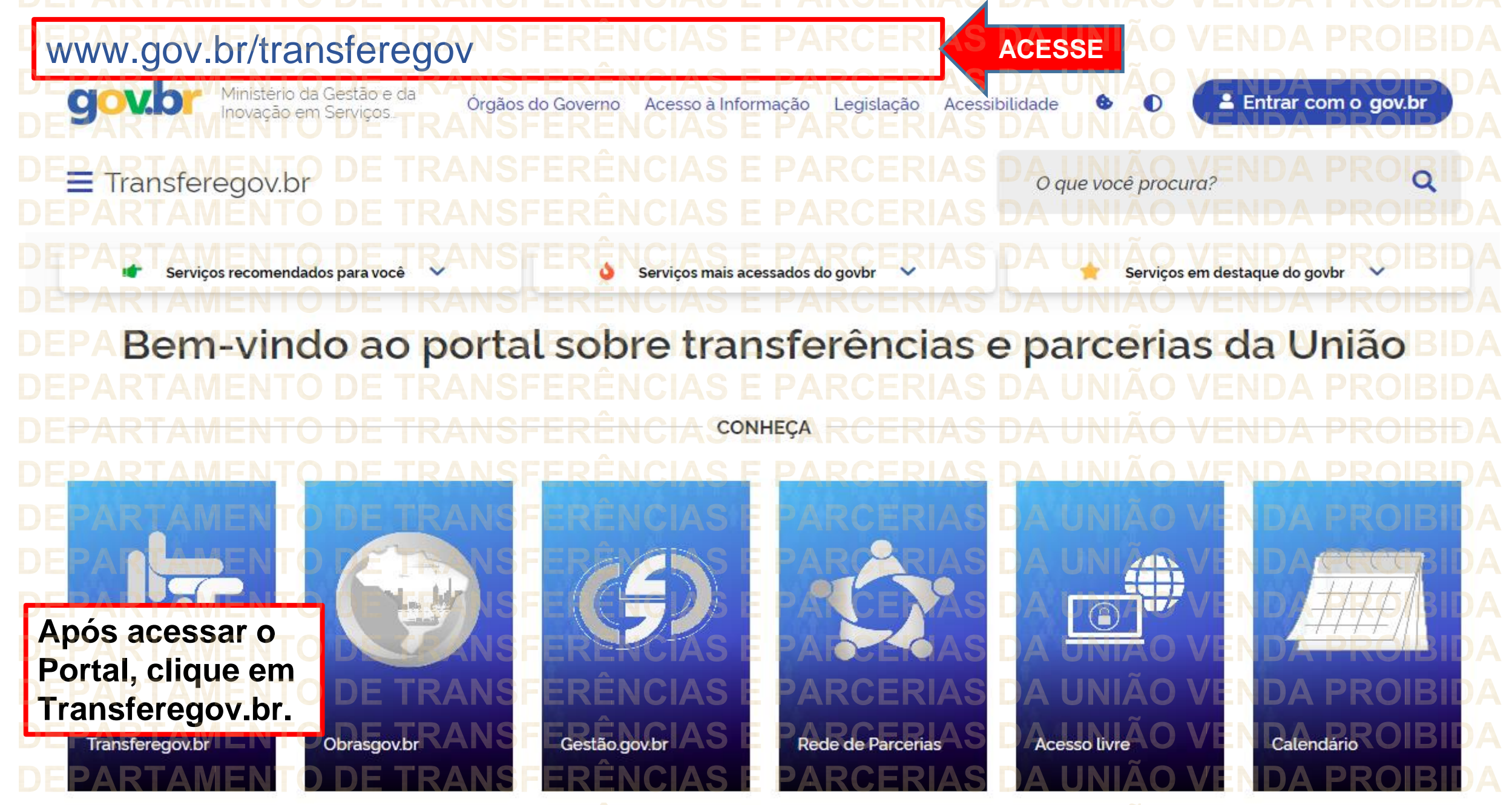

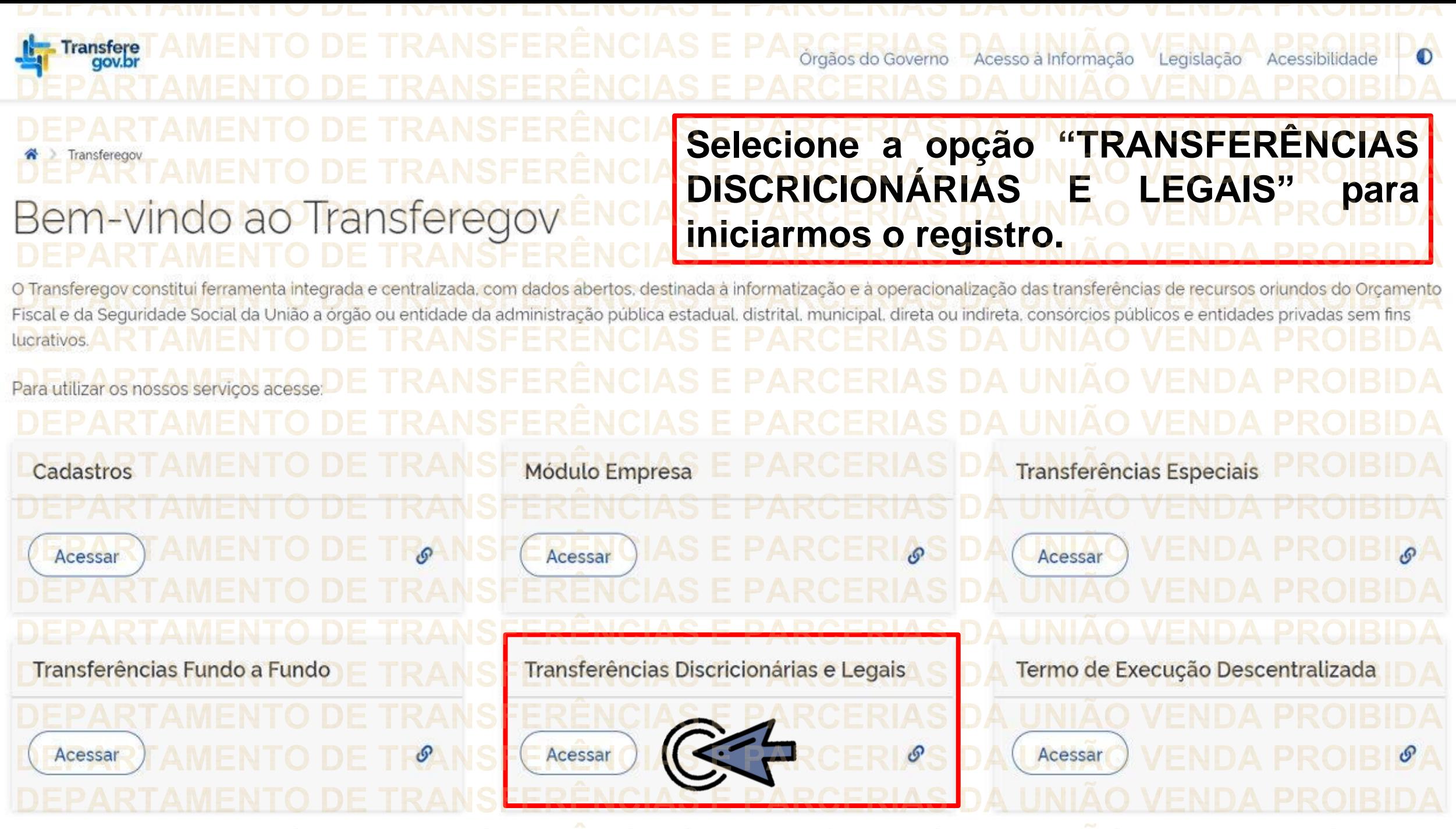

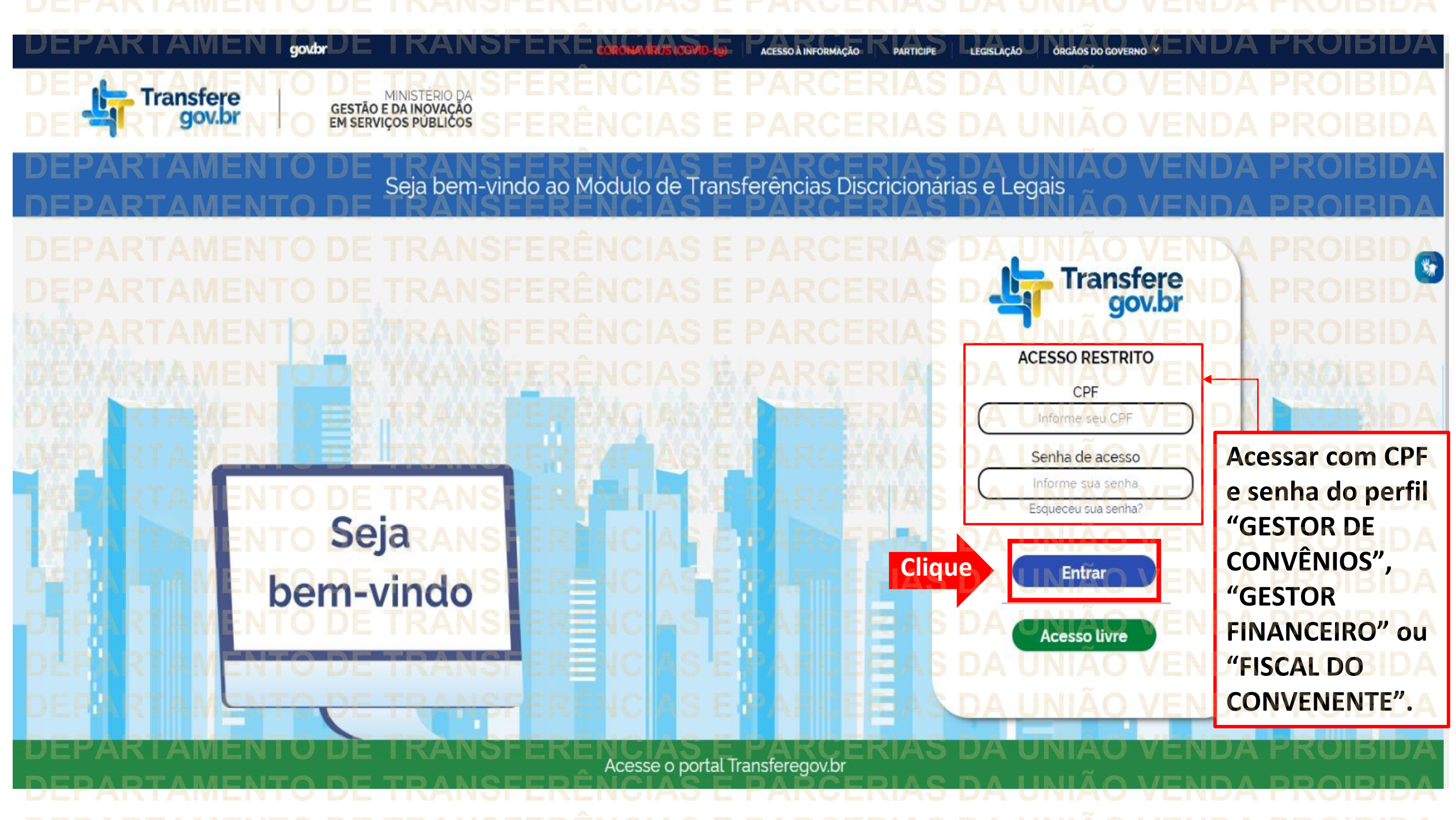

Principal Acomp. e Fiscalização Cadastramento **D** Prestação de Contas **Programas Administração** Propostas **No menu principal,** Execução **Cliqueclique em "Execução". Xerificação de Regul** Inf. Gerenciais  $\mathbf{V}$ Cadastros  $\triangledown$ Caixa de Entrada Convênios aguardando Ajuste de PT Convênio 717183/2021: Relatório de Execução aguardando aprovação Si Foi registrada uma solicitação de esclarecimento para o convênio 716804/2021. O número dessa solicitação é 2/2021 Soi registrada uma solicitação de esclarecimento para o convênio 716590/2020. O número dessa solicitação é 1/2020. Convênio 718098/2021: Relatório de Execução aguardando Convênio 7<br>aprovação Convênio 718102/2021: Relatório de Execução aquardando Convênio Convênio 718097/2021: Relatório de Execução aguardando Convênio 718109/2021: Relatório de Execução aguardando aprovação.<br>Convênio 718091/2021: Relatório de Execução aguardando aprovação Convênio 718099/2021: Relatório de Execução aquardando

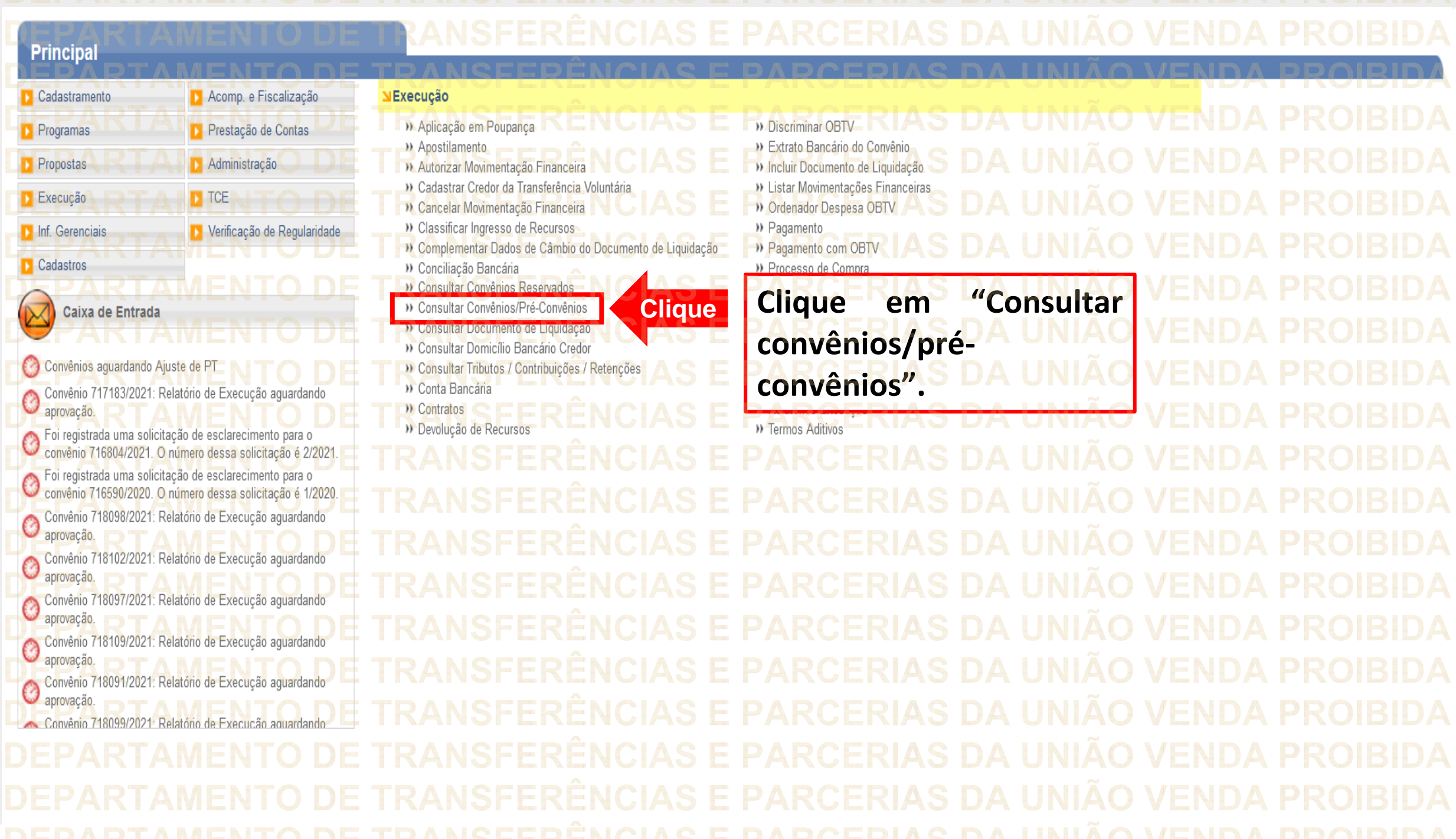

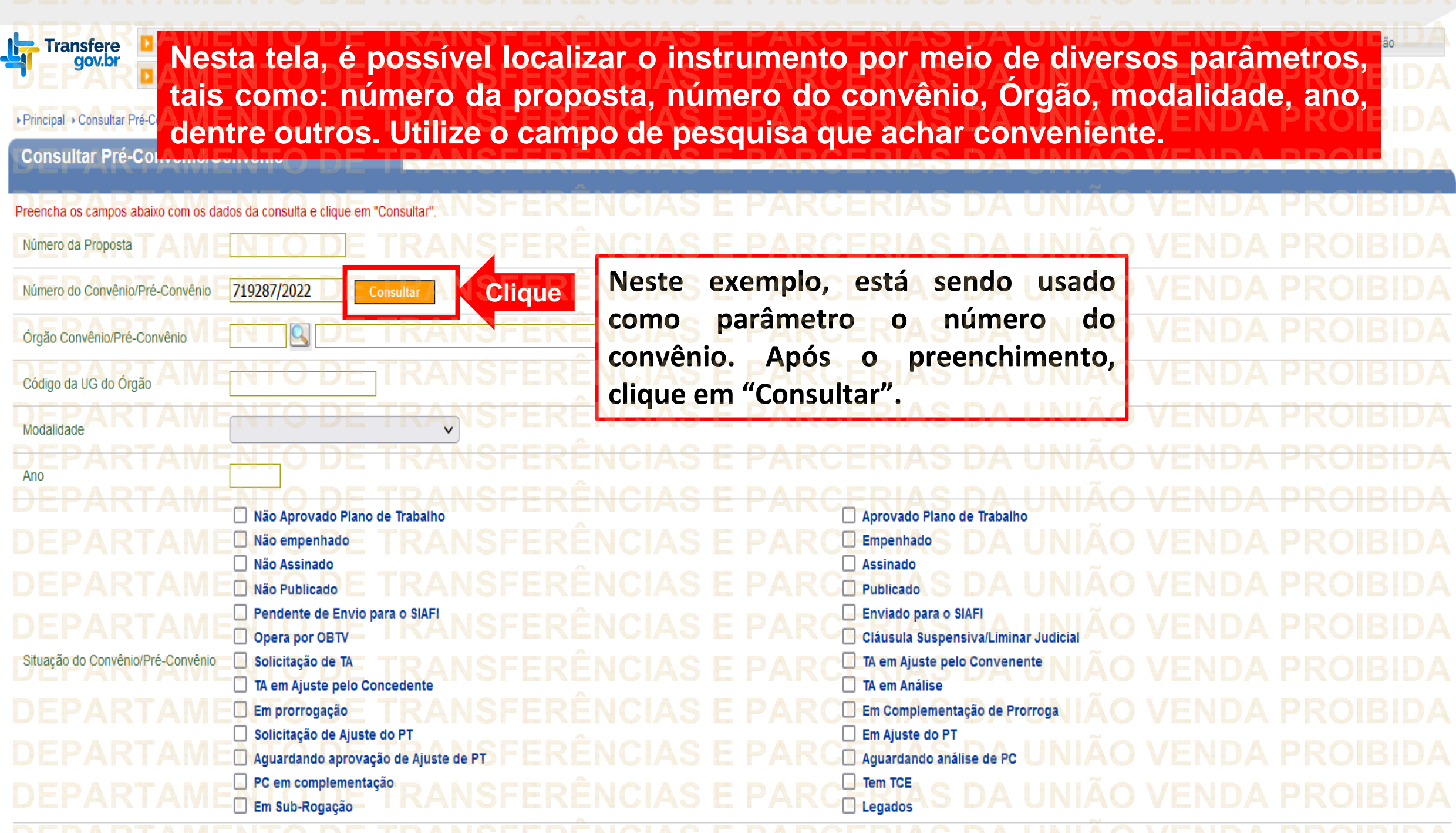

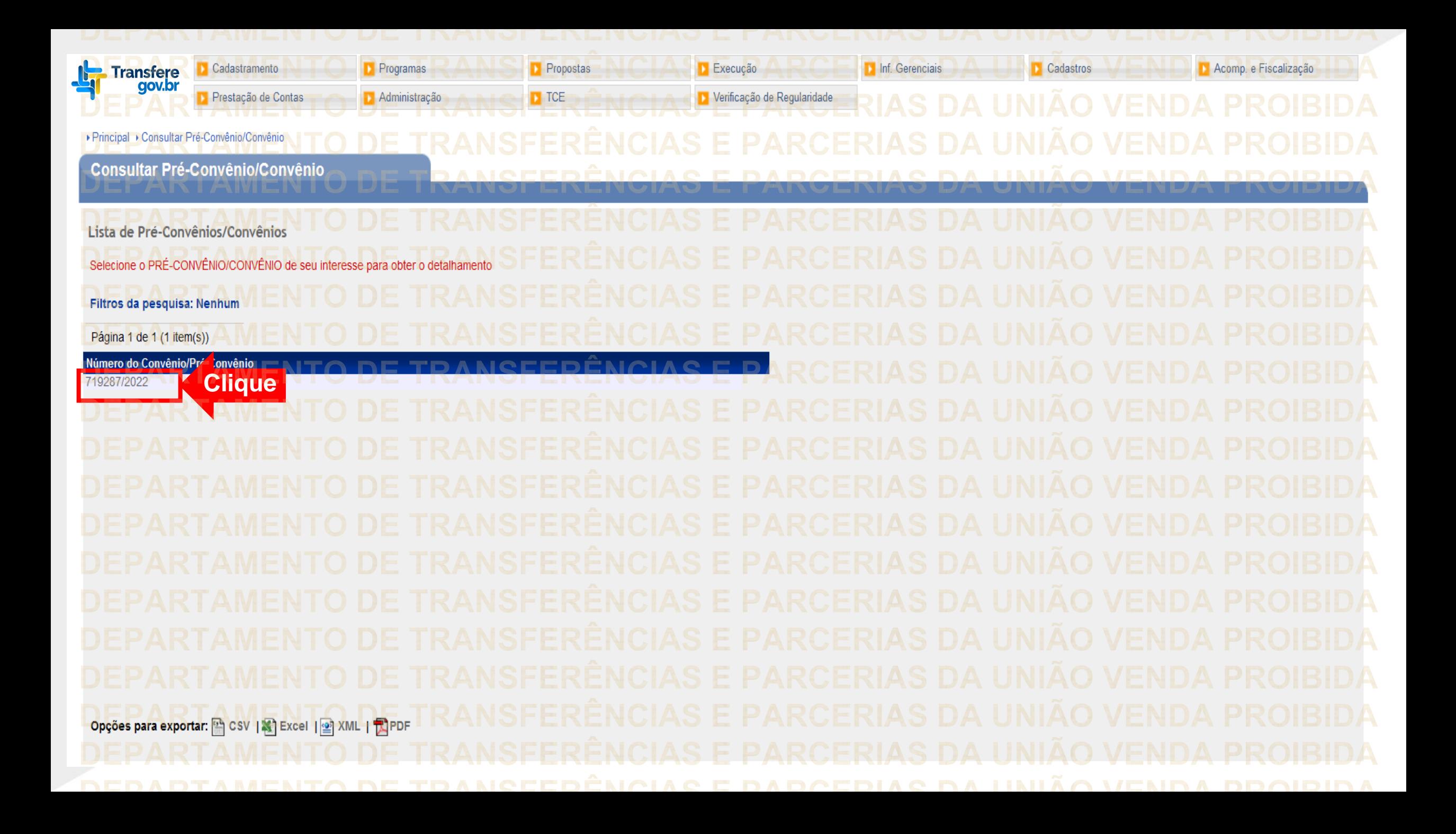

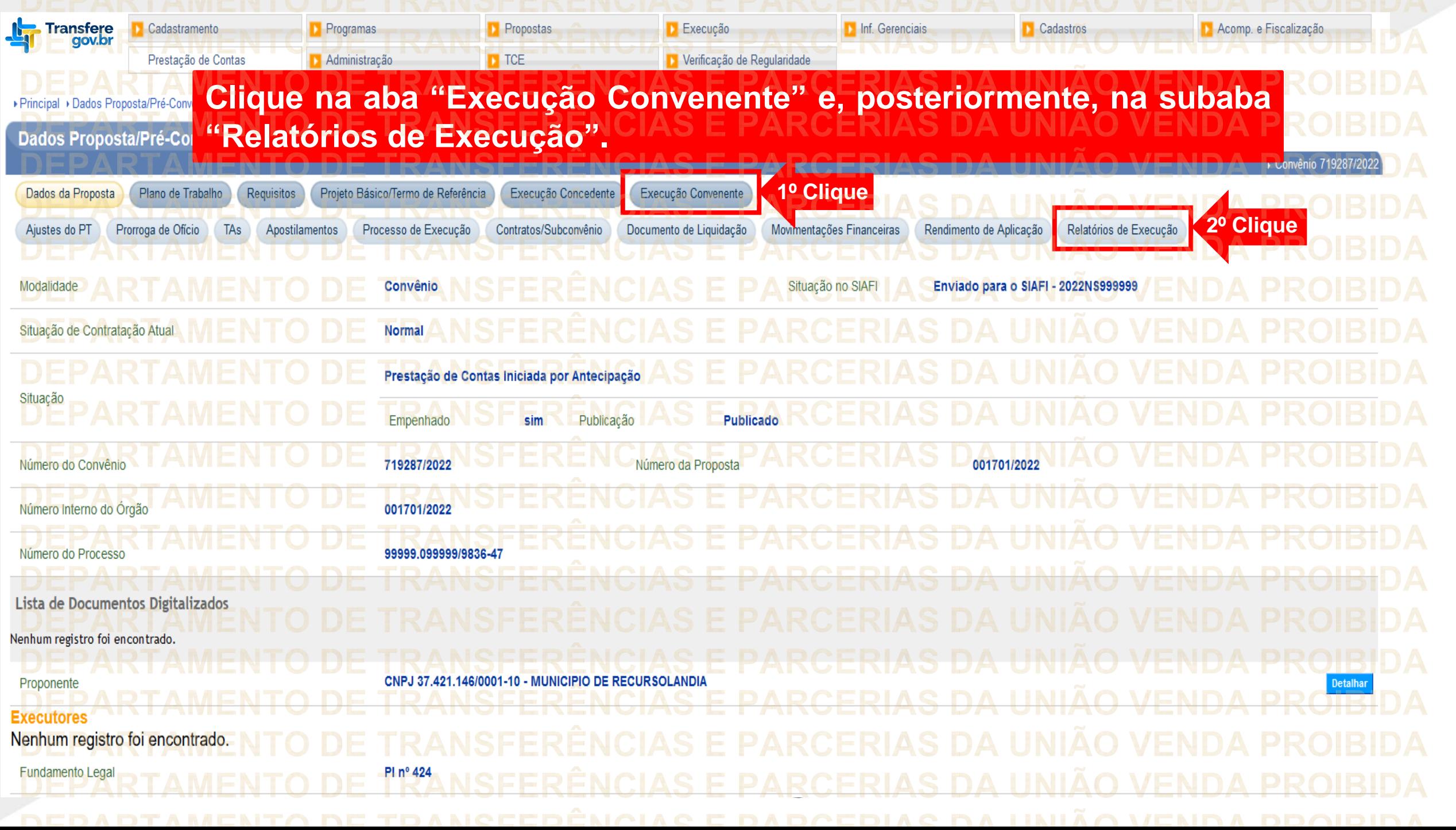

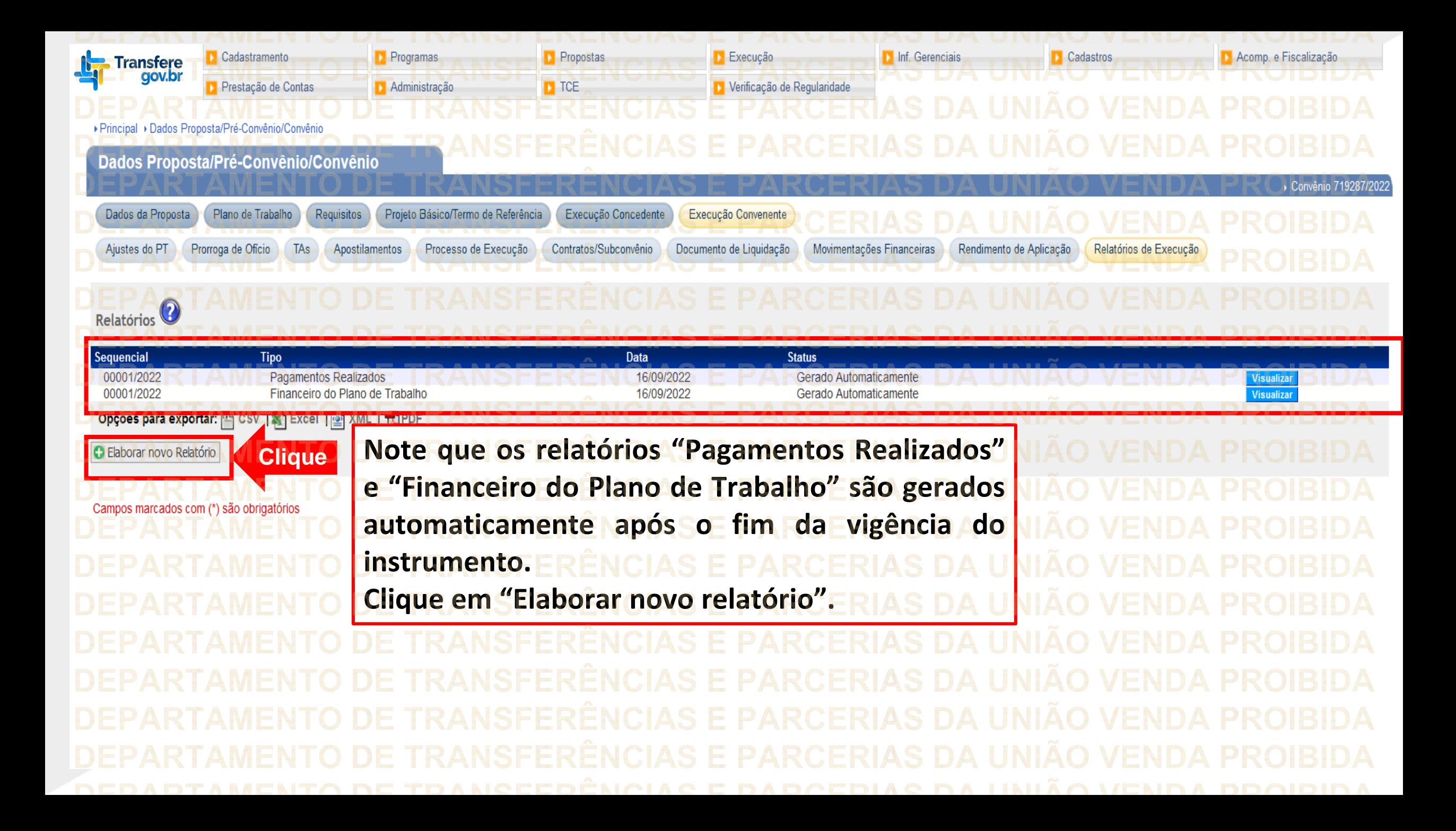

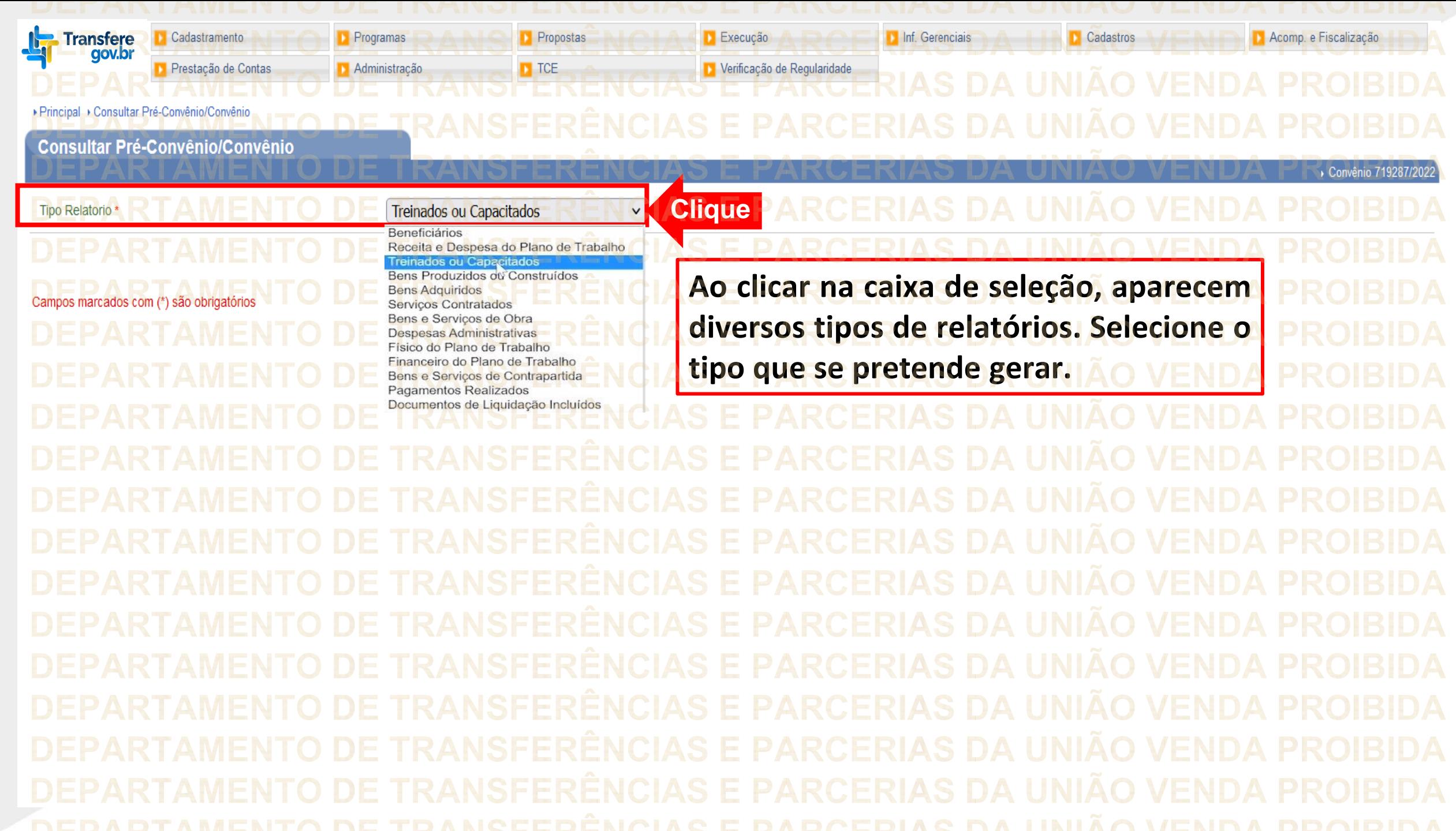

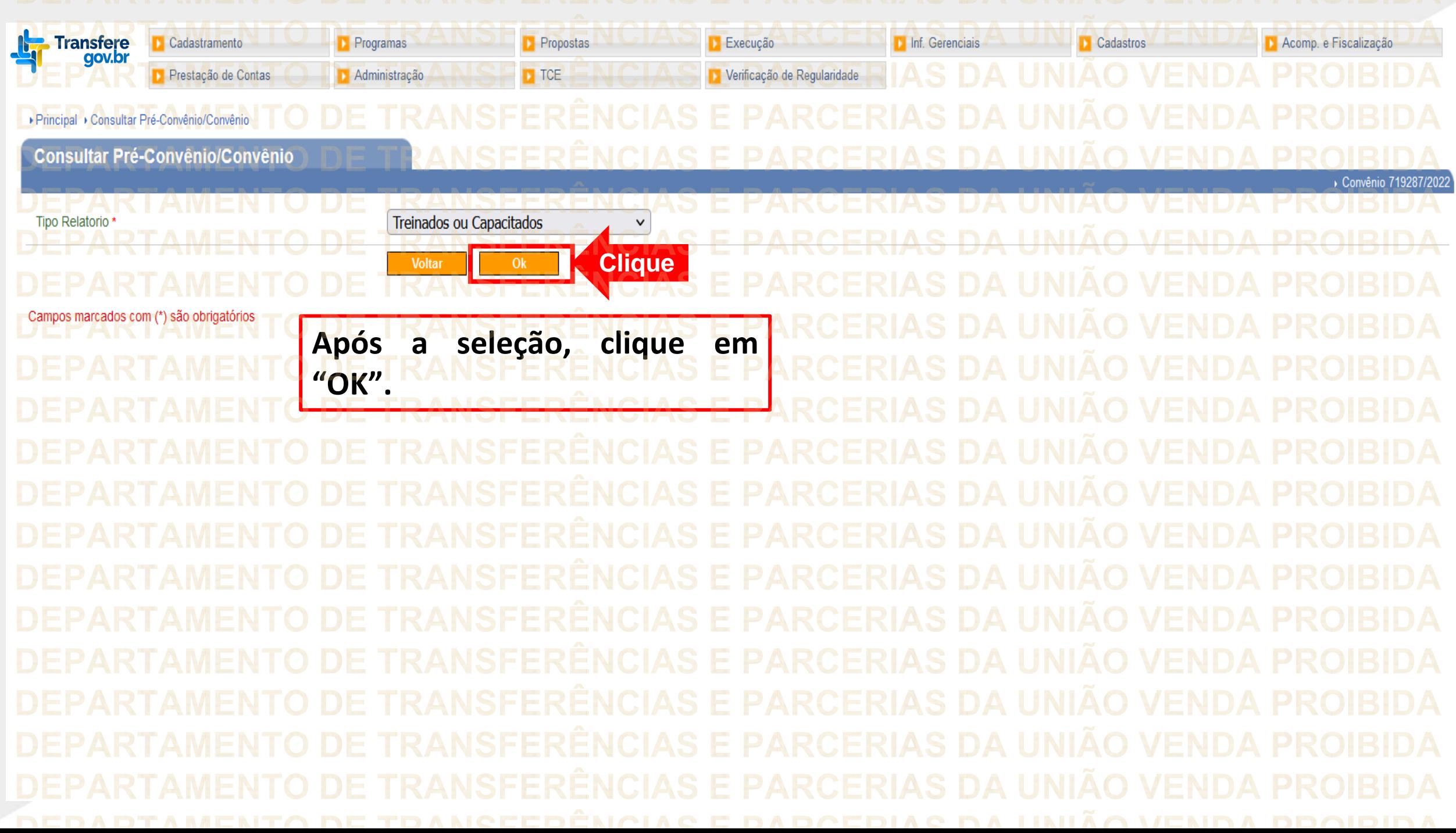

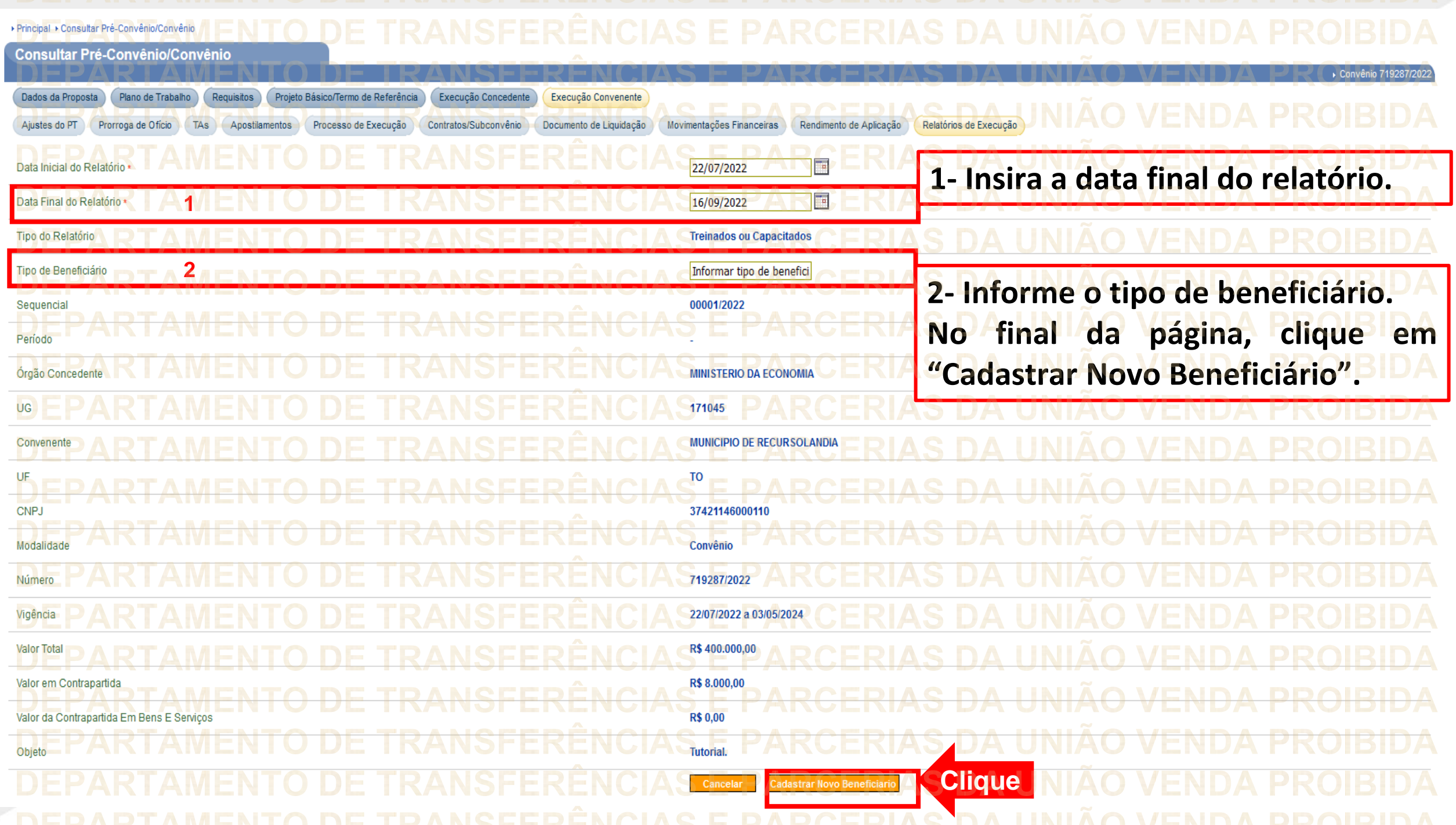

**Ly** Transfere<br>gov.br Cadastros Prestação de Contas Execução Acomp. e Fiscalização Cadastramento Programas **Propostas D** Inf. Gerenciais Verificação de Regularidade  $\Gamma$  TCE Administração ▶ Principal ▶ Consultar Pré-Convênio/Convênio **Digite o CPF do capacitado que foi beneficiário da** Consultar Pré-Convênio/Convênio **execução do instrumento e clique em "Incluir".**CPF do Beneficiário **XXXXXXXXXX** υ Voltar Clique Nenhum registro foi encontrado.

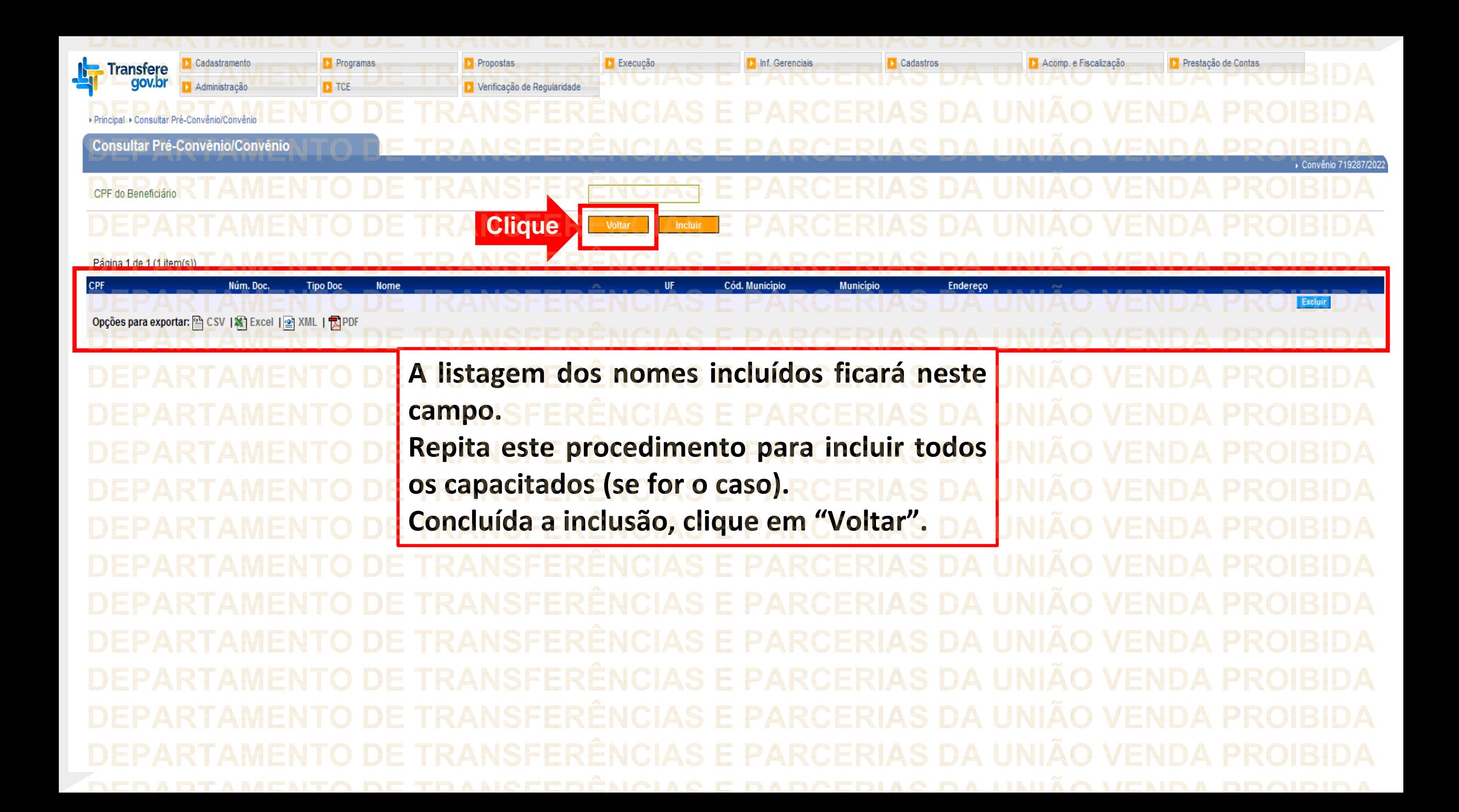

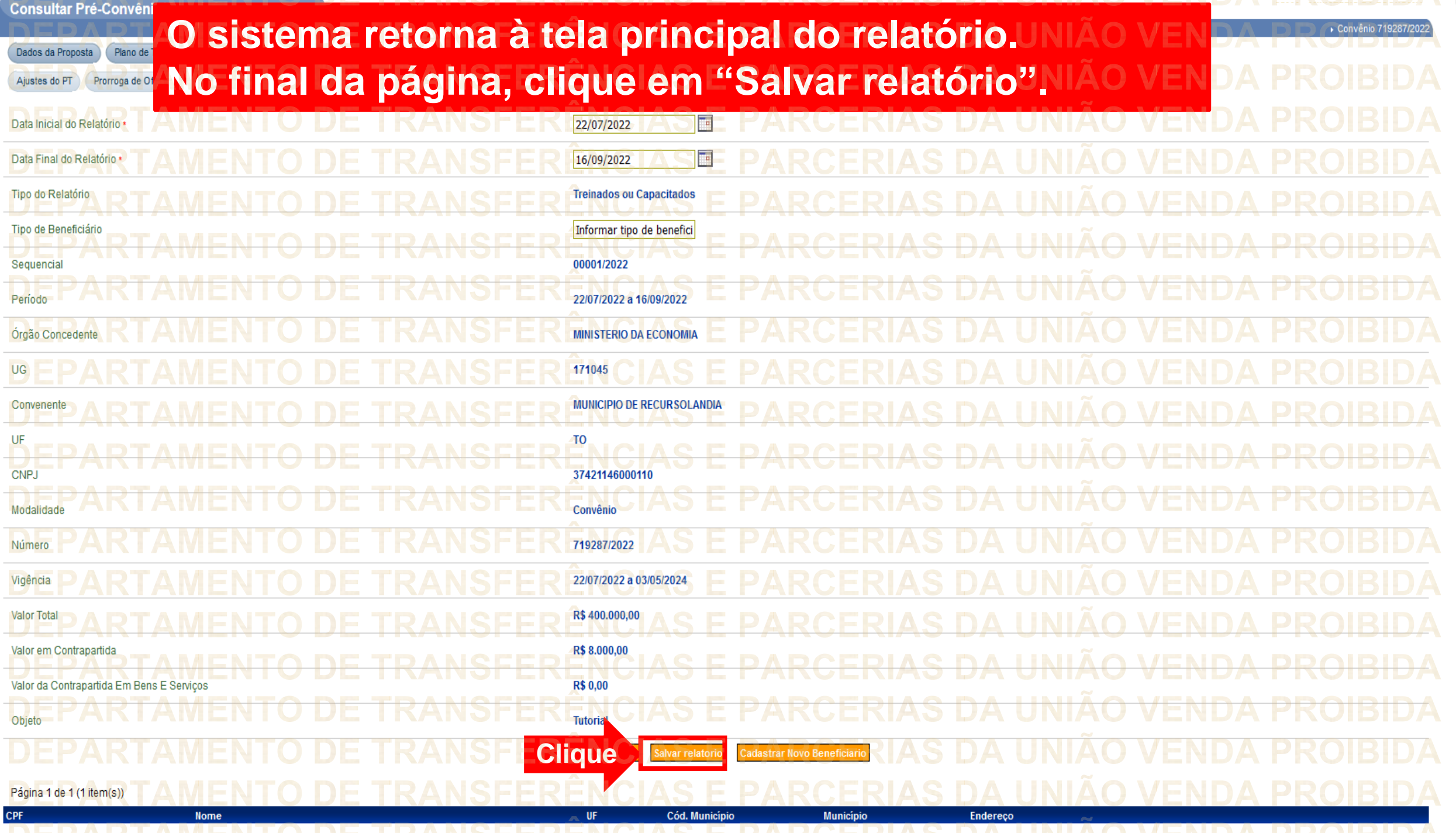

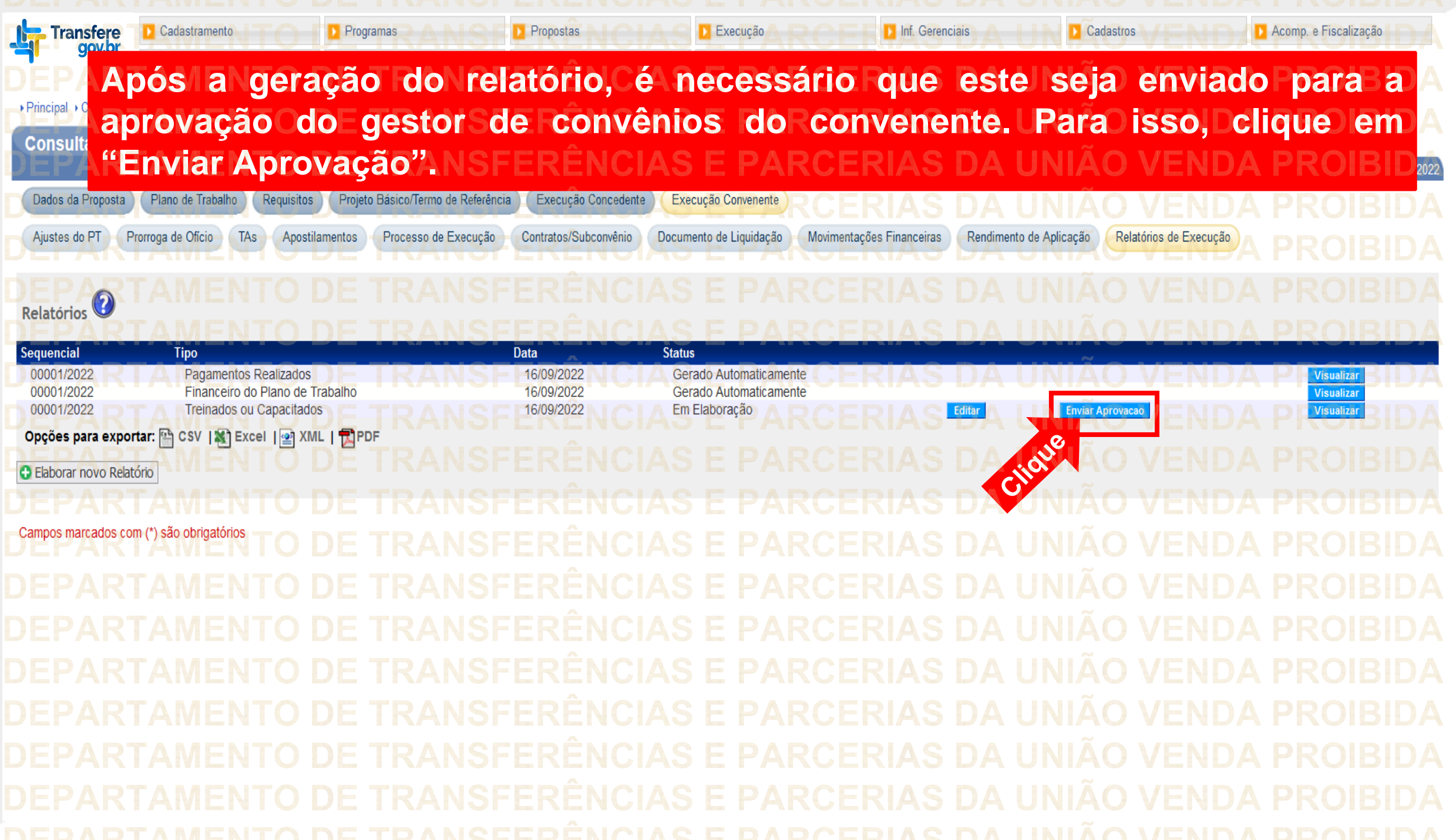

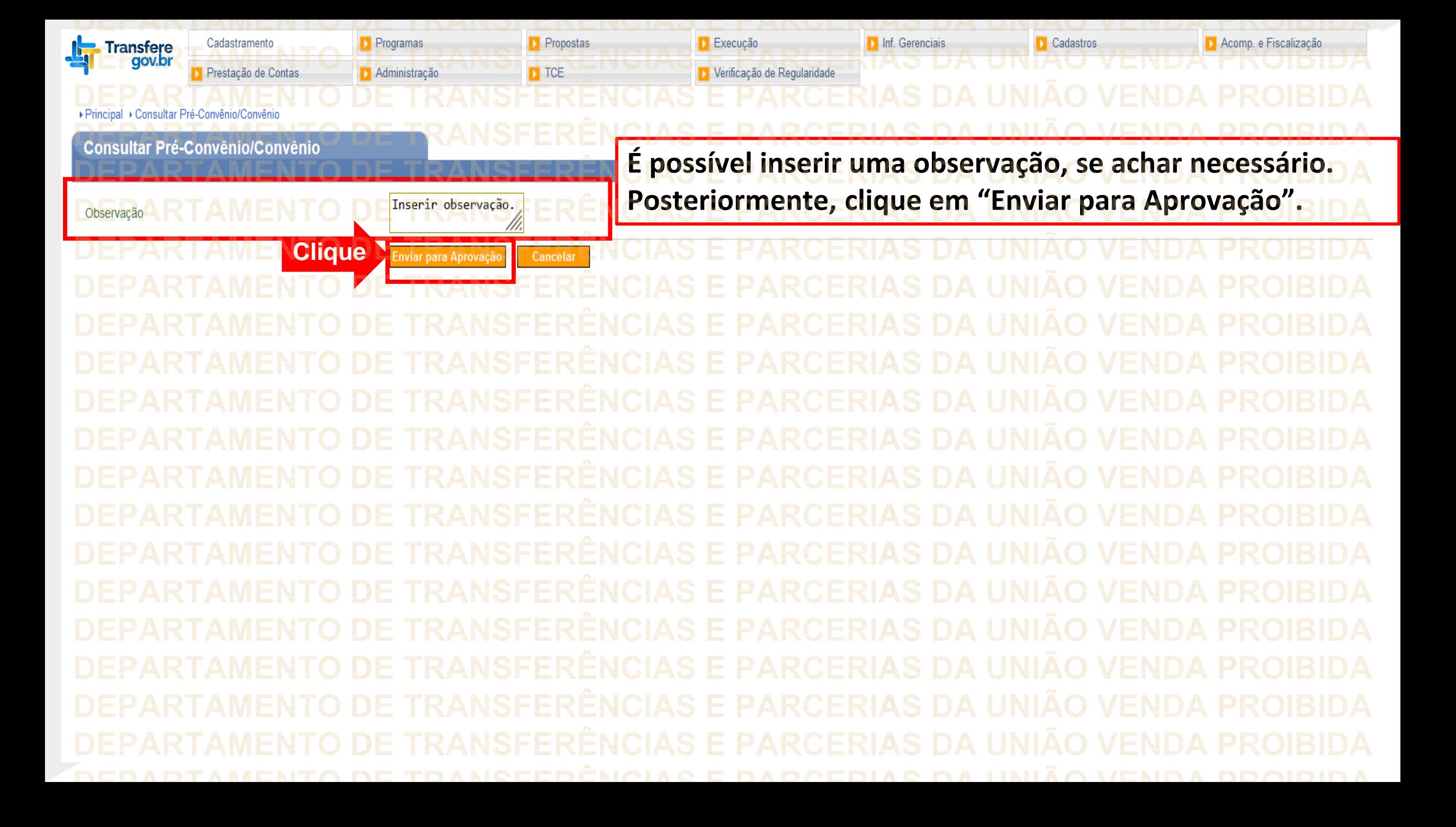

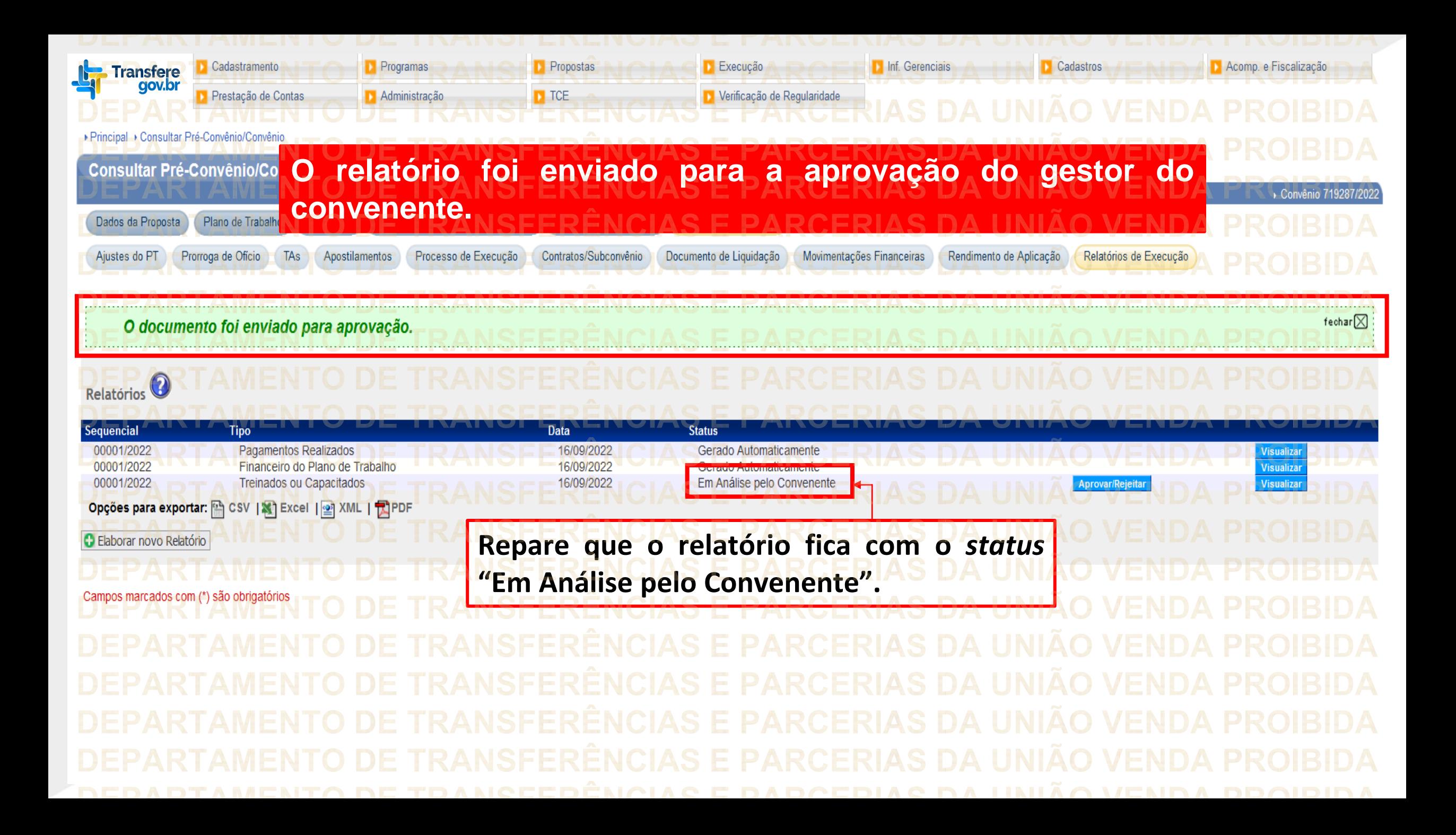

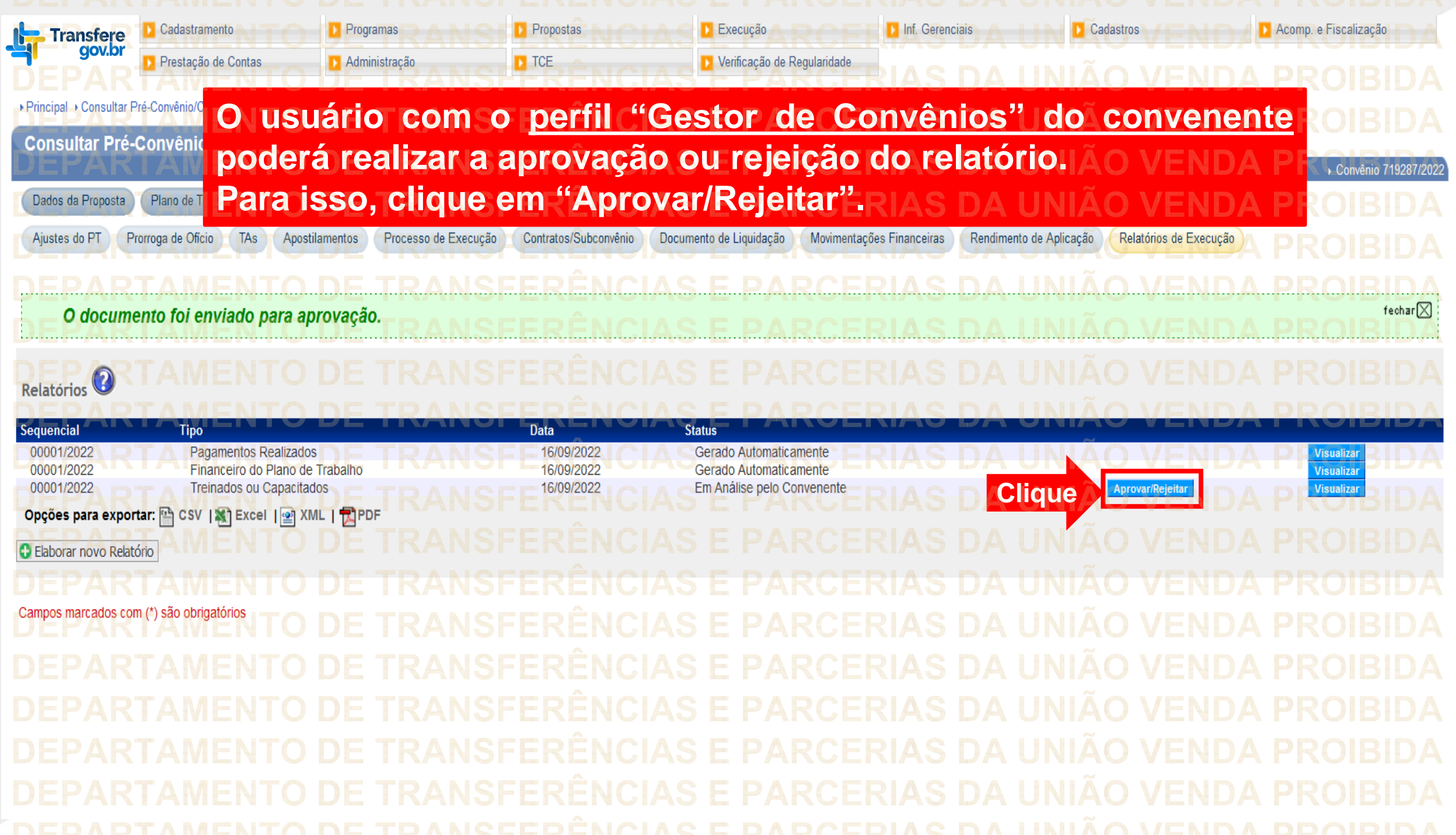

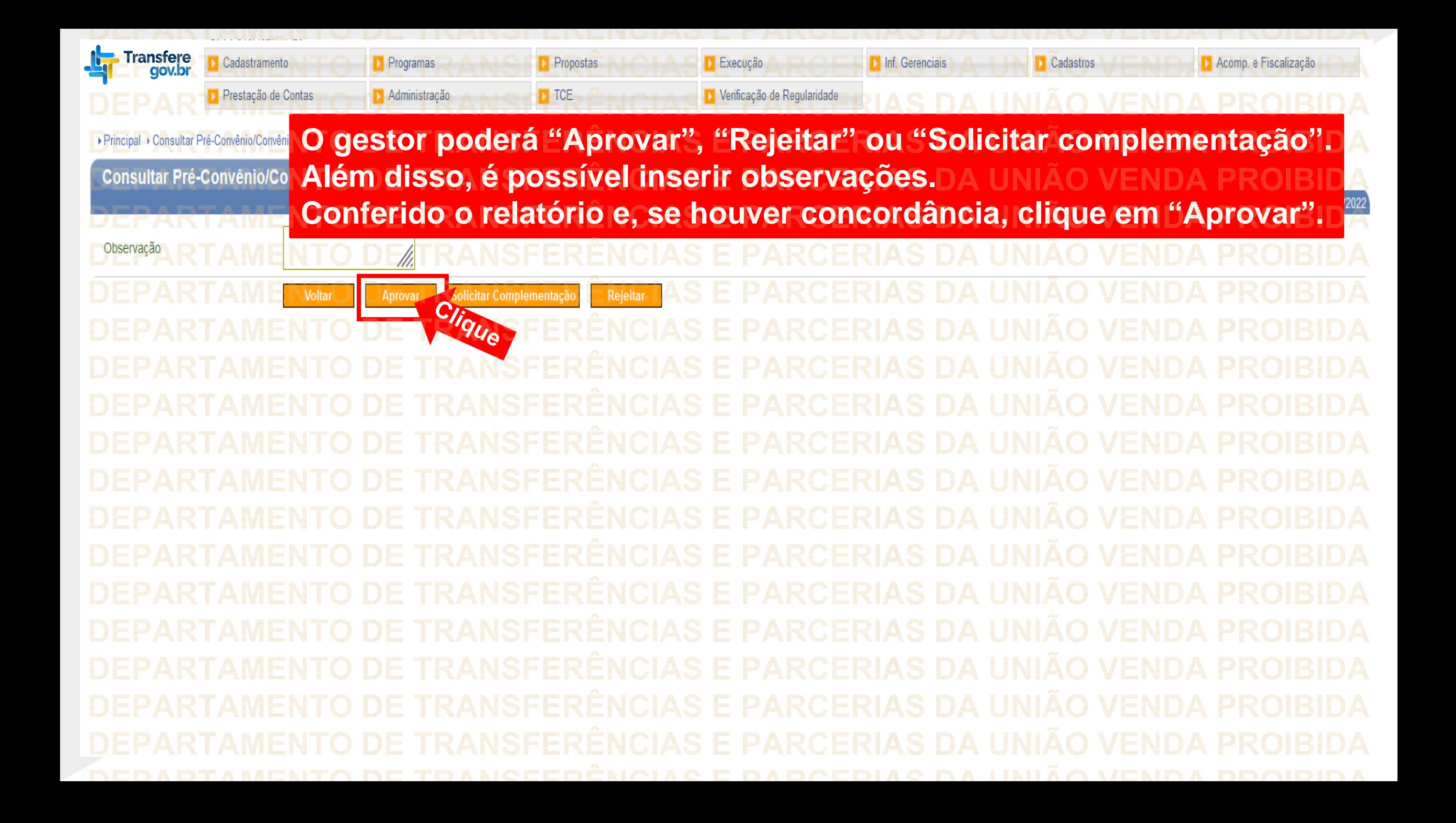

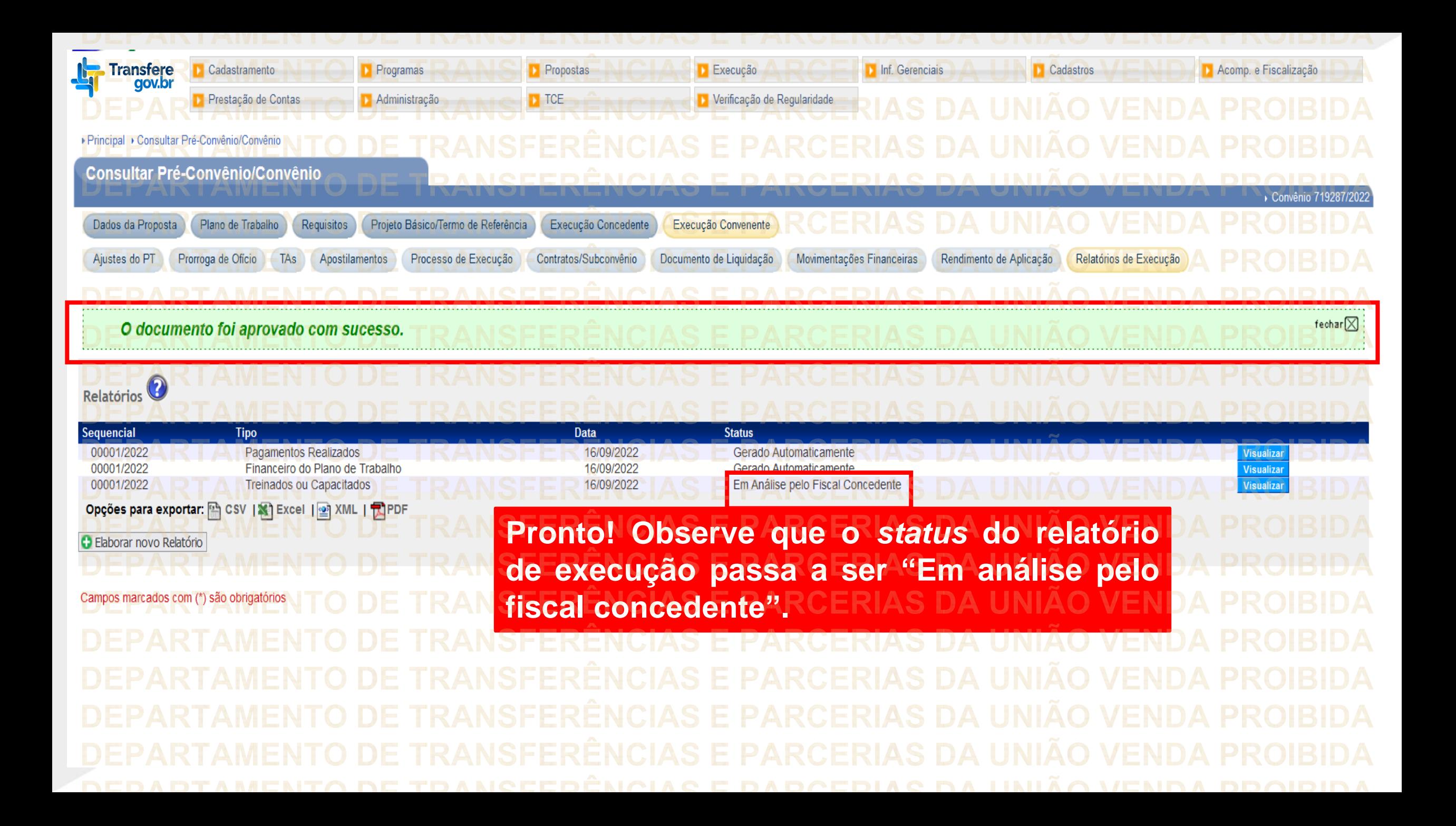

**Chegamos ao fim do nosso tutorial! DÚVIDAS:** • Se ainda ficou com dúvidas, entre em contato com a central de atendimento, por meio dos seguintes canais: ⮚**0800 978 9008** – segunda-feira a sexta-feira, das 8h00 às 18h00. ⮚[https://portaldeservicos.economia.gov.br](https://portaldeservicos.economia.gov.br/) ⮚Perguntas [frequentes](https://www.gov.br/plataformamaisbrasil/pt-br/ajuda/perguntas-frequentes) [\(https://www.gov.br/plataformamaisbrasil/pt](https://www.gov.br/plataformamaisbrasil/pt-br/ajuda/perguntas-frequentes)[br/ajuda/perguntas-frequentes](https://www.gov.br/plataformamaisbrasil/pt-br/ajuda/perguntas-frequentes))

**VENDA PROIBIDA** TRANSFERÊNCIAS E PARCERIAS DA UNIÃO VENDA PROIBIDA TRANSFERÊNCIAS E PARCERIAS DA UNIÃO VENDA PROIBIDA 'AMENTO DE TRANSFERÊNCIAS E PARCERIAS DA UNIÃO VENDA PROIBIDA ARTAMENTO DE TRANSFERÊNCIAS E PARCERIAS DA UNIÃO VENDA PROIBIDA **TRANSFERÊNCIAS E PARCERIAS DA UNIÃO VENDA PROIBIDA VENDA PROIRIDA SFERÊNCIAS F VENDA** TRANSFERÊNCIAS MINISTERIO DA<br>TRANSF**GESTÃO E DA INOVAÇÃO VENDA PROIBIDA VENDA PROIBIDA EM SERVIÇOS PÚBLIČOSAS DA UNIÃO TRANSFFRENCIAS F VENDA** 'ARTAMENTO DE TRANSFERÊNCIAS E PARCERIAS DA UNIÃO VENDA PROIBIDA TRANSFERÊNCIAS E PARCERIAS DA UNIÃO VENDA PROIBIDA **PARCERIAS DA UNIÃO VENDA PROIBIDA NSFERËNCIAS E VENDA** TRANSFERÊNCIAS E PARCERIAS DA UNIÃO VENDA PROIBIDA **VENDA STEP** DEDADTAMENTA DE TRANGEERÊNCIAG E RARGERIAG DA HNIÃA VENDA